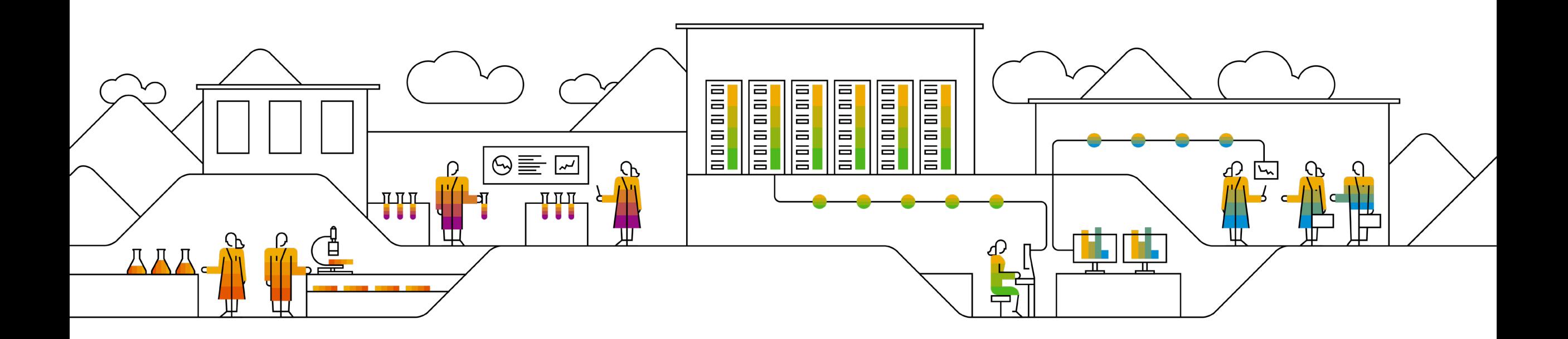

#### **SAP Ariba**

# **Advanced Data Automation for Invoices Supplier Onboarding**

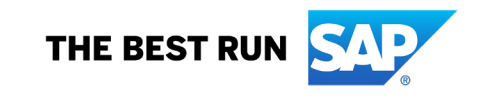

## **Supplier Onboarding – Feature Activation**

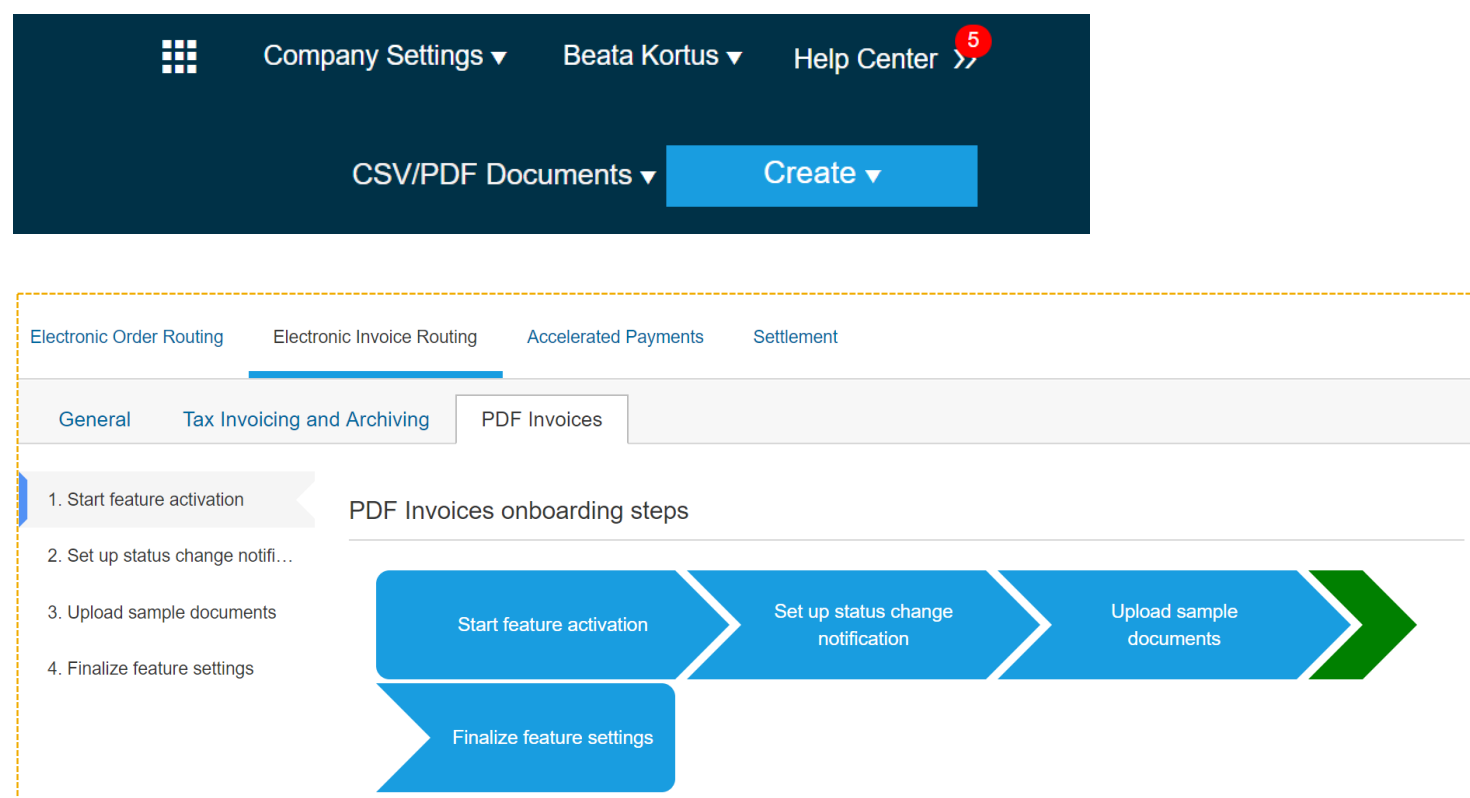

- Choose *Upload PDF Invoice* from the drop-down list under *CSV/PDF Documents* option or access *Electronic Invoice Routing* tab from *Company Settings* section
- Tick the check box at the bottom of the page: *Enable PDF Invoices*

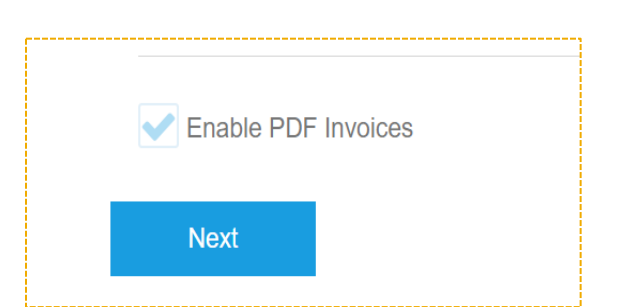

**Note:** you can only start onboarding from your **Production** account

### **Supplier Onboarding – Notification Setup**

#### **CONFIRM ENABLING OF PDF INVOICES**

3

Please note that you are responsible for making sure that the extraction results are in line with the PDF content. You should regularly review the extraction results before submitting the invoice by using the draft creation option. Do not use this invoice submission channel unless you send more than 25 invoices per year.

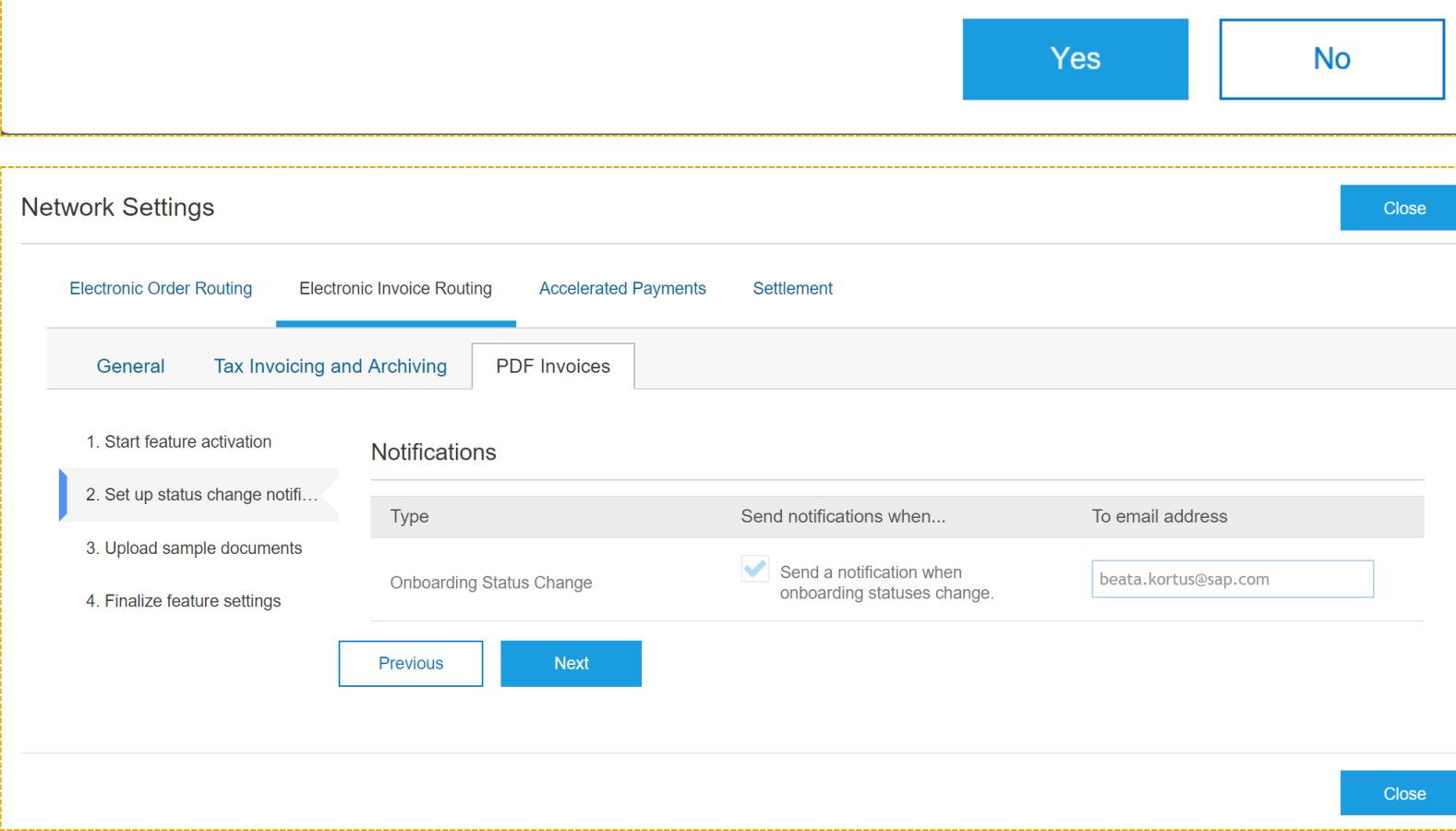

- Confirm that you want to enable the PDF Invoices feature by clicking *YES* button in the pop-up notification
- You will be able to setup notification regarding the status of your onboarding process

### **Supplier Onboarding – Upload of the samples**

4

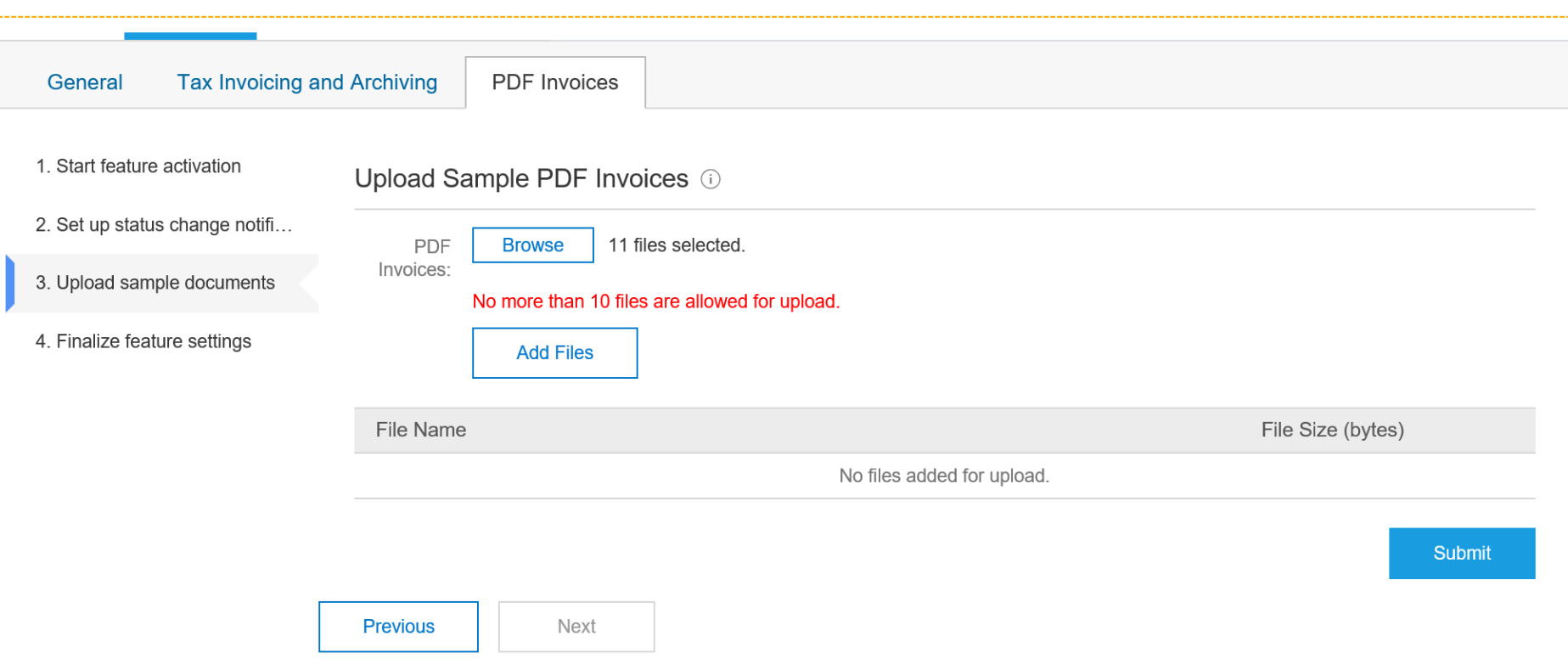

- Upload minimum 5 and maximum 10 PDF Invoice samples
- Make sure that you provide variety of documents (different taxes, different material groups, multiple line items)
	- Maximum document size is 2MB
- Make sure that you do not include any scanned copies of the invoices – they need to be PDF extracts

## **Supplier Onboarding – In Progress**

5

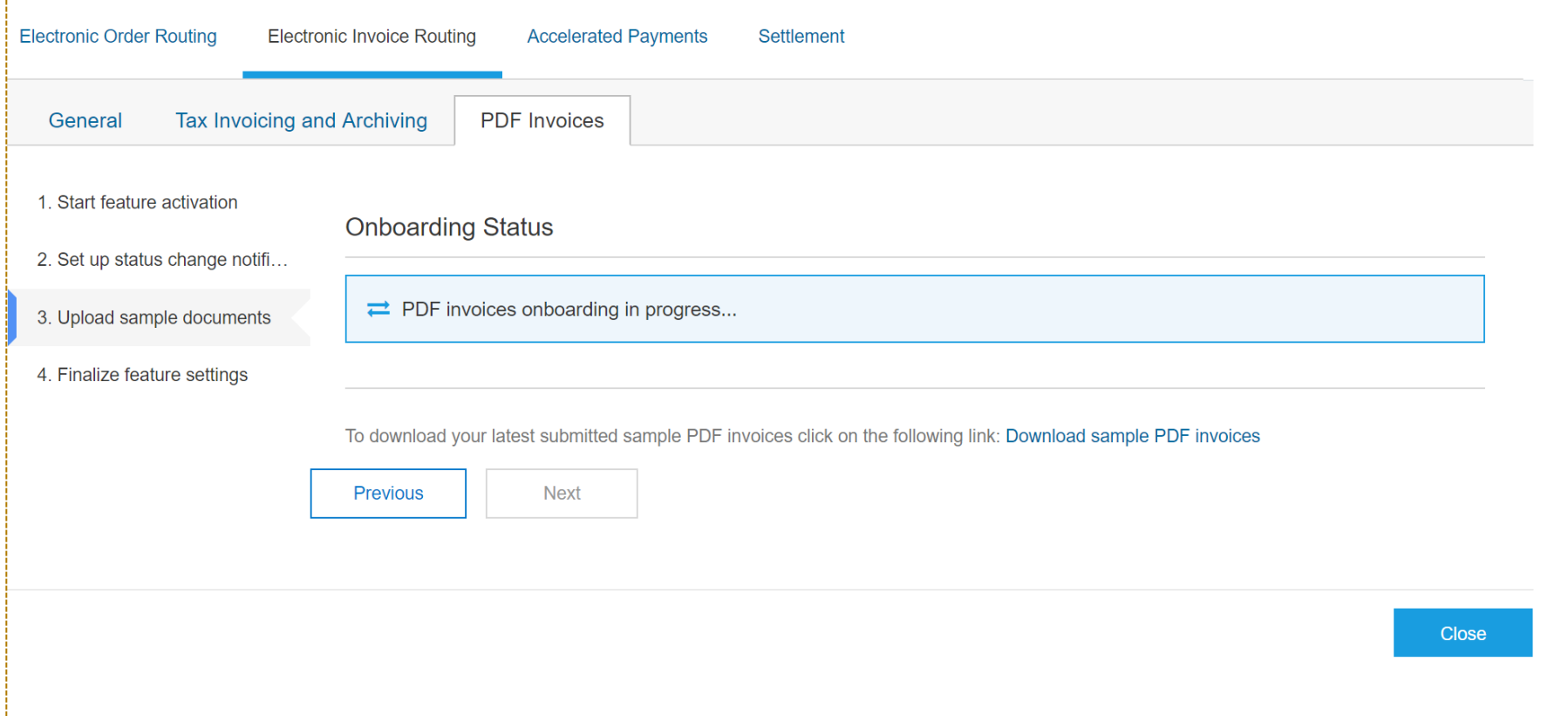

- After completing the upload, you will see the status: *PDF invoices onboarding in progress*
- You will receive the notification, once the onboarding process is complete by Ariba Provider
- You have 3 attempts to provide the data

**Note:** that it can takes up to **48 hours** to complete the extraction and the mapping

©2020 SAP SE or an SAP affiliate company. All rights reserved.

**D2020 SAP SE or an SAP affiliate company. All rights reserved** 

5

### **Supplier Onboarding – Failure**

#### **SAP Ariba**

This notification contains important information about your Ariba account (ANID: AN01416089007).

The PDF conversion onboarding process for supplier Beata Light Account failed.

**Beata Light Account** Supplier

Download the SAP Ariba Supplier app to your mobile device and manage customer orders on the go.

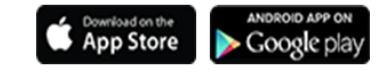

#### **Onboarding Status**

X Your PDF invoices onboarding failed due to the following error:

General error. These documents are not recognized or fail to map data - Invoice Number. Please upload documents in a supported format or contact SAP Ariba Customer Support for assistance.

You have 2 attempts left.

- In case the data quality is insufficient to complete the extraction and the mapping process, you will receive a notification that the onboarding failed
- You have 3 attempts to upload the data.
- If the Onboarding fails 3 times, contact customer support
- Support team will assess the issue and unlock the attempts, if applicable

#### **Supplier Onboarding – Success**

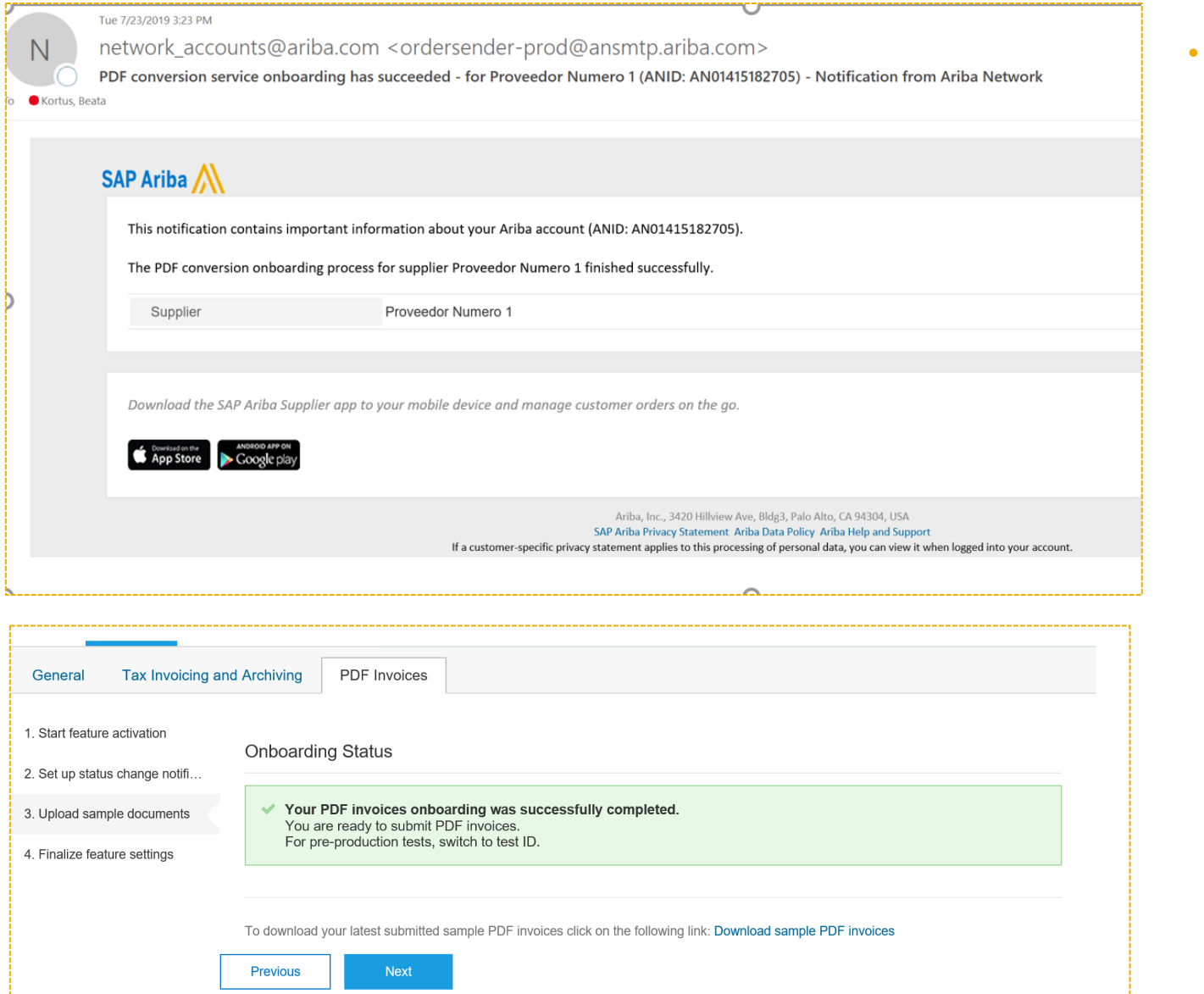

If the Onboarding is successful you will get a notification that the process was finalized successfully.

## **Supplier Onboarding - Configuration**

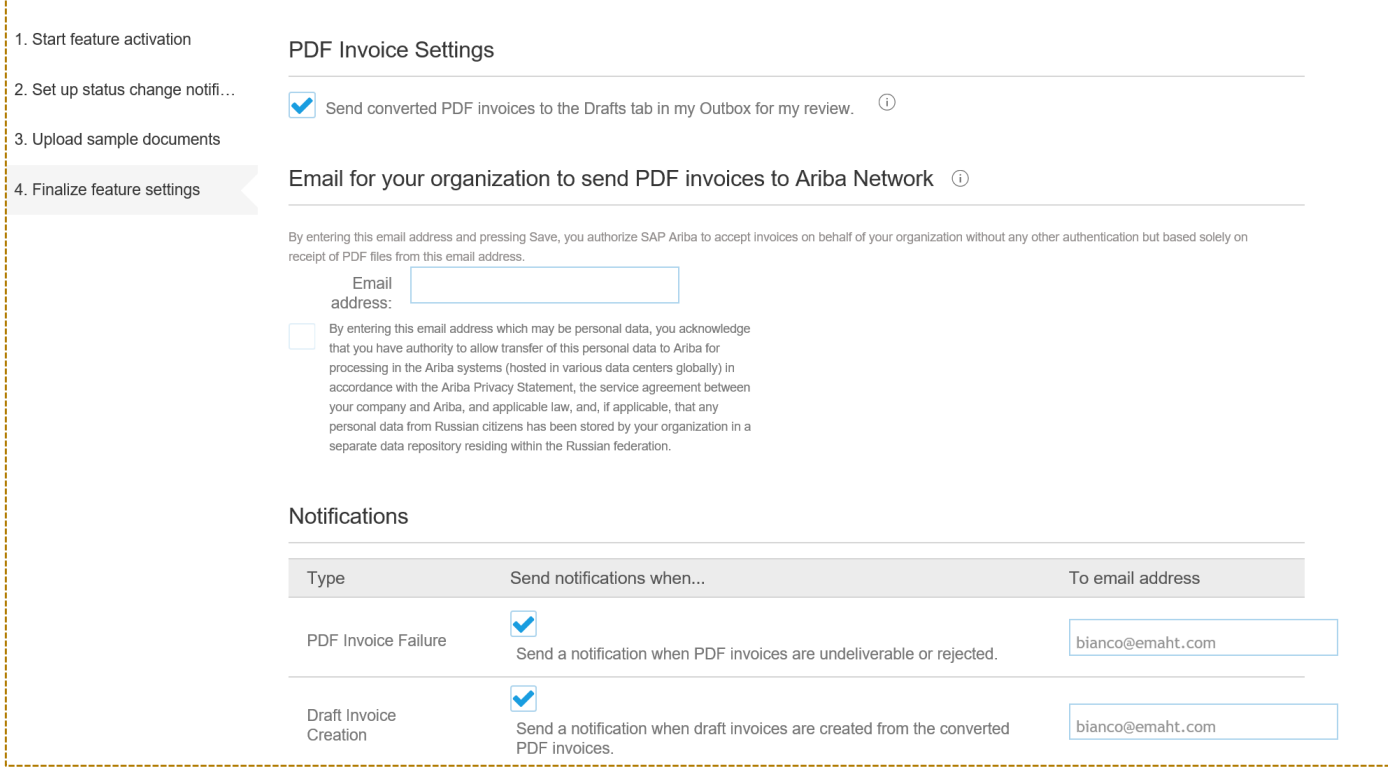

- You can upload PDF Invoices directly from your supplier account **(up to 10 documents at the time)**
- You can also setup an e-mail address from which you can send the invoices to Ariba Network. E-mail PDF attachment to: [pdfinvoice-prod@ansmtp.ariba.com](mailto:pdfinvoice-prod@ansmtp.ariba.com) with your buyer ANID in subject line. **You can only send 1 PDF attachment at the time**
- You can now switch to TEST and complete Testing with your customer